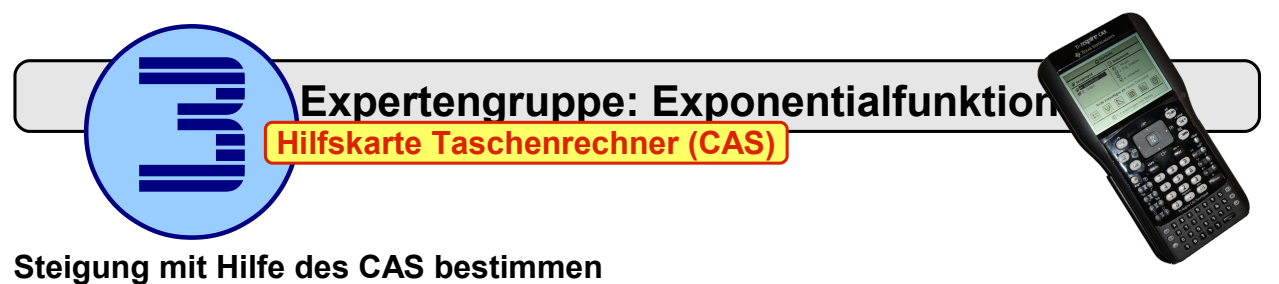

- 1. Scratchpad: Graph (B) auswählen.
- 2. Funktionsgleichung eingeben:  $\circledR$   $\circledR$   $\circledR$   $\circledR$  (enter)
- Seite hinzufügen zu: Neues Dokument  $\left[\frac{1}{x+1}\right]$  $[\biguplus$  $[\triangleright]$ 團  $[\mathbf{H}$  $[\mathbb{E}]$ 5: Einstellungen und Status 御区 - 19  $\overline{w}$ Scratchpad  $\blacktriangledown$  $6.68$  $f7(x)=e^x$ ≅

A Startseit

**D** Dokumente **the 1:** Neues<br> **b** 2: Eig. Dateien.<br> **③** 3: Letzte ▶<br> **← 4:** Aktuelles

**B** Scratchpad

**S** A: Berechne<br> **IN B: Graph** 

3. Skalierung des Koordinatensystems festlegen:  $(mn)(4)(1)$ Geben Sie die Werte wie folgt ein:  $XMin:$   $-4.25$   $YMin:$   $-0.2$ 

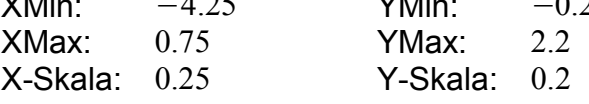

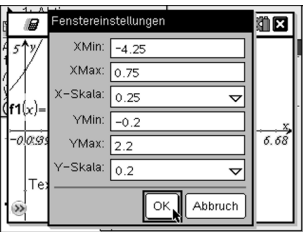

4. Bestimmen Sie die Steigung an einer Bestimmten Stelle, z.B. *x* =−3.75 :

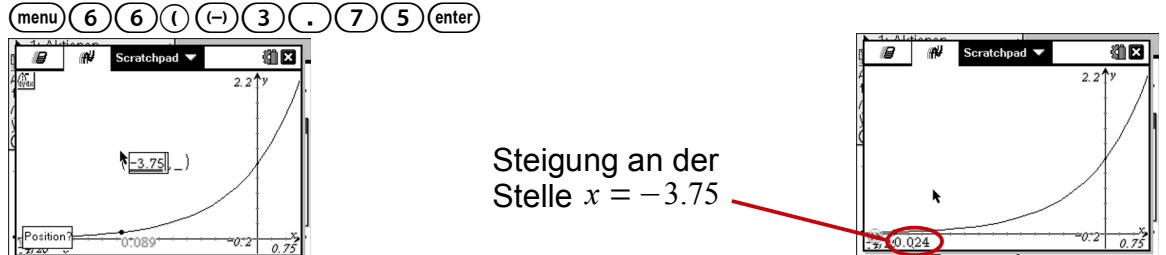

Auf diese Weise kann für alle Stellen die Steigung berechnet werden.

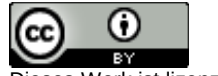

Dieses Werk ist lizenziert unter einer [Creative Commons Namensnennung 4.0 International Lizenz.](http://creativecommons.org/licenses/by/4.0/)